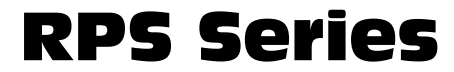

# Remote Power Switches

#### Models Covered: RPS820

RPS830 RPS1620H RPS1630H

# Quick Start Guide

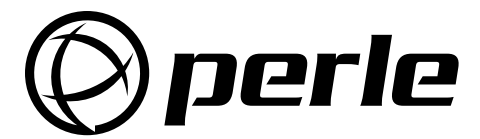

Download from Www.Somanuals.com. All Manuals Search And Download.

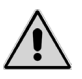

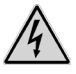

#### SECURE RACKING

If Secure Racked units are installed in a closed or multi-unit rack assembly, they may require further evaluation by Certification Agencies. The following items must be considered.

- 1. The ambient within the rack may be greater than room ambient. Installation should be such that the amount of air flow required for safe operation is not compromised. The maximum temperature for the equipment in this environment is 45°C. Consideration should be given to the maximum rated ambient.
- 2. Installation should be such that a hazardous stability condition is not achieved due to uneven loading.

### INPUT SUPPLY

Check nameplate ratings to assure there is no overloading of supply circuits that could have an effect on overcurrent protection and supply wiring.

#### **GROUNDING**

Reliable earthing of this equipment must be maintained. Particular attention should be given to supply connections when connecting to power strips, rather than direct connections to the branch circuit.

#### No Serviceable Parts Inside; Authorized Service Personnel Only

Do not attempt to repair or service this device yourself. Internal components must be serviced by authorized personnel only.

**• Shock Hazard - Do Not Enter**

#### Disconnect Power

If any of the following events are noted, immediately disconnect the unit from the outlet and contact qualified service personnel:

- 1. If the power cord becomes frayed or damaged.
- 2. If liquid has been spilled into the device or if the device has been exposed to rain or water.

#### Two Power Supply Cables

Note that this unit includes two separate power circuits, with a power supply cable for each circuit. Before attempting to service or remove this unit, please make certain that both power cables are disconnected.

# 1. Introduction

This Quick Start Guide describes how to set up the Perle Remote Power Switch (RPS) with your IOLAN Device Server. If you are using the RPS as a standalone, see the RPS User's Guide. You can securely manage the power going to any electronic device through the IOLAN Device Server. For further installation and configuration details, please see the IOLAN SDS/SCS/STS User's Guide.

### Components

You should receive the following components with your RPS unit:

- Two US Power cords with IEC power connectors (RPS830 and RPS1630H Models Only)
- Quick Start Guide
- CDROM containing the RPS User's Guide and Quick Start Guide
- Rack Mount Brackets
- One CAT5 Cable
- RJ-45M to RJ-45F Adapter for use with IOLAN models (Part No. 1100219-10)
- RJ-45M to RJ-45F Adapter for use with IOLAN C and CM models (Part No. 1100320-10)
- RJ-45F to DB-9F for connecting the RPS console port to the PC COM port (Part No. 1100300-10)

### You Need to Supply

- IOLAN Device Server (if it does not have an RJ45 connector, you will need an adapter.)
- External Power Cords (Europe and UK Only)

### 2. Hardware Installation

This Quick Start Guide assumes that you have already powered up your IOLAN Device Server according to the Device Server's Quick Start Guide.

### 2.1. Applying Power to the RPS

Refer to power rating nameplate on the RPS back panel, and then connect the RPS unit to an appropriate power source. RPS830 and RPS1630H units should be connected to a 100 to 120 VAC power supply, and RPS820 and RPS1620H units should be connected to a 208 to 240 VAC power supply.

### CAUTION: **Make certain to review the safety precautions listed in Section 4.1 in the User's Guide and at the beginning of this Quick Start Guide.**

Note that RPS units feature two separate AC inputs. Connect power supply cables to the RPS's Circuit "A" and Circuit "B" inlets, and then connect the cables to an appropriate power supply. The RPS830 and RPS1630H will support up to 20 Amps maximum per power circuit, for a total load of 40 Amps. The RPS820 and RPS1620H will support up to 16 Amps maximum per power circuit, for a total load of 32 Amps.

The ON LED should light, and the RDY LED should begin to flash. This indicates that the RPS is ready to receive commands.

### 2.2. Connecting the Device Server to the RPS

To securely manage the RPS, configure the Device Server as follows:

- 1. Set the Line Service (Profile) to Power Management for the line that is connected to the RPS serial port.
- 2. Plug the CAT5 cable into the Console port on the RPS.
- 3. Connecting the Adapter to the IOLAN:
	- (a) **For IOLAN Models:** Plug the RJ-45M to RJ45F Adapter (Part No. 1100219-10) into the serial port on the IOLAN that will be configued for Power Management. (See Section 3.)
	- (b) **For IOLAN Model C and CM:** Plug the RJ-45M to RJ45F Adapter (Part No. 1100320-10) into the serial port on the IOLAN C and CM that will be configured for Power Management. (See Section 3.)
- 4. Connect the CAT5 cable to the Adapter.

# 3. Connecting the Device Server to the RPS

To securely manage the RPS, configure the Device Server as follows:

- 1. Set the Line Service to Power Management for the line that is connected to the RPS serial port.
- 2. Configure the Power Management Settings for the RPS.

See the IOLAN SDS/SCS/STS User's Guide for information about the settings and how to actively manage the RPS.

## 4. Configuring the RPS Standalone

To independently manage the RPS, through a PC COM port configure as follows:

NOTE: The default serial port parameters are set as folows: 9600, RTS/CTS handshaking, 8 data bits, one stop bit and no parity.

- 1. Plug the RJ-45F to DB9F (Part No. 1100300-10) into the COM port on the PC.
- 2. Connect the CAT5 cable to this adapter and the RJ-45 console port on the RPS.
- 3. Start your communication program on your PC (set serial port parameters as described above.)
- 4. Press **[Enter]**
- 5. The RPS will return the RPS> command prompt.
- 6. Type **/h** to view the command menu.

Please refer to the RPS User's Guide for instructions regarding other methods to connect to the RPS.

## 5. Technical Support

Technical support information can be found at the following link: www.perle.com/support\_services/

# 6. Warranty/Registration

Details of the product warranty and registration process can be found by following the appropriate links on the Remote Power Switch Product page at: http://www.perle.com

RPS Series Quick Start Guide Part No: 5500192-12 Copyright © Perle Systems Limited, 2011

### FCC Part 15 Regulation

This equipment has been tested and found to comply with the limits for a Class A digital device, pursuant to Part 15 of the FCC rules. These limits are designed to provide reasonable protection against harmful interference in a residential installation. This equipment generates, uses, and can radiate radio frequency energy, and if not installed and used in accordance with the instructions, may cause harmful interference to radio communications. However, there is no guarantee that interference will not occur in a particular installation. If this equipment does cause harmful interference to radio or television reception, which can be determined by turning the equipment off and on, the user is encouraged to try to correct the interference by one or more of the following measures:

- Reorient or relocate the receiving antenna.
- Increase the separation between the equipment and receiver.
- Plug the equipment into an outlet on a circuit that is different from the one used by the receiver.
- Consult the dealer or an experienced radio/TV technician for help.

This device complies with Part 15 of the FCC rules. Operation of this device is subject to the following conditions: (1) This device may not cause harmful interference, and (2) this device must accept any interference that may cause undesired operation.

WARNING: **Changes or modifications to this unit not expressly approved by the party responsible for compliance could void the user's authority to operate the equipment**

### EMC, Safety, and R&TTE Directive Compliance

The CE mark is affixed to this product to confirm compliance with the following European Community Directives:

• Council Directive 89/336/EEC of 3 May 1989 on the approximation of the laws of Member States relating to electromagnetic compatibility;

and

• Council Directive 73/23/EEC of 19 February 1973 on the harmonization of the laws of Member States relating to electrical equipment designed for use within certain voltage limits;

and

• Council Directive 1999/5/EC of 9 March on radio equipment and telecommunications terminal equipment and the mutual recognition of their conformity.

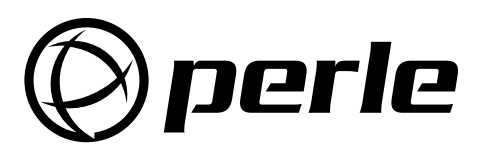

Download from Www.Somanuals.com. All Manuals Search And Download.

Free Manuals Download Website [http://myh66.com](http://myh66.com/) [http://usermanuals.us](http://usermanuals.us/) [http://www.somanuals.com](http://www.somanuals.com/) [http://www.4manuals.cc](http://www.4manuals.cc/) [http://www.manual-lib.com](http://www.manual-lib.com/) [http://www.404manual.com](http://www.404manual.com/) [http://www.luxmanual.com](http://www.luxmanual.com/) [http://aubethermostatmanual.com](http://aubethermostatmanual.com/) Golf course search by state [http://golfingnear.com](http://www.golfingnear.com/)

Email search by domain

[http://emailbydomain.com](http://emailbydomain.com/) Auto manuals search

[http://auto.somanuals.com](http://auto.somanuals.com/) TV manuals search

[http://tv.somanuals.com](http://tv.somanuals.com/)